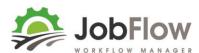

## Ready to Set Up for JobFlow?

Before you begin your set up have you:

|  | Returned your | <b>JobFlow</b> | Agreement | signed. |
|--|---------------|----------------|-----------|---------|
|--|---------------|----------------|-----------|---------|

- ☐ Entered the date on the agreement you would like to start? (allow 2-4weeks to get set up and run trial jobs before you kick off)
- $\Box$  Let us know if you <u>don't</u> use Xero for your invoicing (We will send another Set-Up Checklist for you )

### **Overview**

As a Xero client you can either run the following reports and send them to us (preferred) or we can run these for you if you are comfortable with giving us momentary access to your Xero (confidentiality and privacy a given!)

Do as much or as little as you like, the gaps can be entered straight into JobFlow by your team later, this is your chance to get us to auto-magically get what data we can into JobFlow for you.

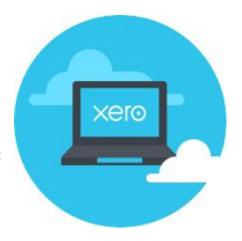

### Where to send the information to?

Send all of your information to <a href="info@jobflow.nz">info@jobflow.nz</a> and make sure we can identify who you are, and what you are sending- subject line for instance could be: JCL — Customer and Site Locations

If you have any questions call us on:

# 0800 562 008

#### What Next?

Once we have all of the information you are able to send to us we will arrange our first training session – this is from an admin perspective it takes 1.5-2hrs and covers:

- Overview of JobFlow [15mins]
- Creating/booking a Job [30mins]
  - Create a Job
  - Add a Customer
  - Add a Site Location
- Scheduling Work [15mins]
- Invoicing [15mins]
- Refining your settings [15 mins]
- Next Steps [15mins]

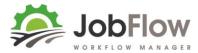

## **Checklist**

| Here's  | what we             | e can get from Xero(see next pages as to how) with some data massaging:                                                                                                    |  |  |  |  |  |
|---------|---------------------|----------------------------------------------------------------------------------------------------|--|--|--|--|--|
|         | Site Lo<br>Produc   | ner (Billing) Information: trading name and billing contact details.  cations: work sites, primary and as many others as are associated with the customer.  cts, Materials and Services: Inventory items in Xero  rces: Assets recorded in Xero may be used for Vehicles and Implements. |  |  |  |  |  |
| Heres t | he addi             | tional information we will need:                                                                                                    |  |  |  |  |  |
|         | Worke               | rs Names: also loaded as resources we need:                                                                                                    |  |  |  |  |  |
|         | 0                   | short name eg. Bob                                                                                                    |  |  |  |  |  |
|         | 0                   | full name eg. Robert McDonald                                                                                                    |  |  |  |  |  |
|         | 0                   | what licenses they hold, or if particular what tractor do they drive eg. Class 5 License, 31- JD6430                                                                                                    |  |  |  |  |  |
|         | 0                   | payroll id for future integration with payroll do they have a staff no.?                                                                                                    |  |  |  |  |  |
|         | Site Lo             | cations: like quarries, yards you may want to enter as a pick up point (source) or                                                                                                    |  |  |  |  |  |
|         | waypo               | int or destination (drop to) we need:                                                                                                    |  |  |  |  |  |
|         | 0                   | Site Name                                                                                                    |  |  |  |  |  |
|         | 0                   | Contact Name – contact on Site                                                                                                    |  |  |  |  |  |
|         | 0                   | Contact Mobile                                                                                                    |  |  |  |  |  |
|         | 0                   | Site Address (physical)                                                                                                    |  |  |  |  |  |
|         | Storag              | <b>e Locations:</b> where do you store products and materials that you want tracked? We                                                                                                    |  |  |  |  |  |
|         | need: S             | Site Name                                                                                                    |  |  |  |  |  |
|         | 0                   | Contact Name – contact on Site                                                                                                    |  |  |  |  |  |
|         | 0                   | Contact Mobile                                                                                                    |  |  |  |  |  |
|         | 0                   | Site Address (physical)                                                                                                    |  |  |  |  |  |
| And he  | re's wha            | at we will work on creating together (where all the magic comes together):                                                                                                    |  |  |  |  |  |
|         | <b>Teams</b> implen | : For a particular job who usually carries out each task and with what vehicle and nent?                                                                                                    |  |  |  |  |  |
|         | Attribu             | utes: Links tasks with resources so scheduling/assigning is intuitive.                                                                                                    |  |  |  |  |  |
|         |                     |                                                                                                    |  |  |  |  |  |
| In addi | tion to 1           | this, when the set-up is ready and you are happy to connect to Xero we will send you                                                                                                    |  |  |  |  |  |

instructions on how to connect your Xero account to JobFlow.

2

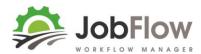

## **Xero Information**

## **Customer Information and Site Locations**

- 1. From your Main Menu in Xero select "Contacts", then "All Contacts"
- 2. In the left hand menu below "Smart Lists" select either "Have purchased an item" or "Paid us (in the last year)" this last one is preferred as this will have your more current customers.
- **3.** Select "Select all xx Customers" or check through the list and tick those that you would like to export.
- **4. Export** this information to CSV (this downloads a file that will look something like this" leads-export-2016-08-02T10-32-49.csv " into your downloads file, and you should be prompted to view or open the file when downloaded.

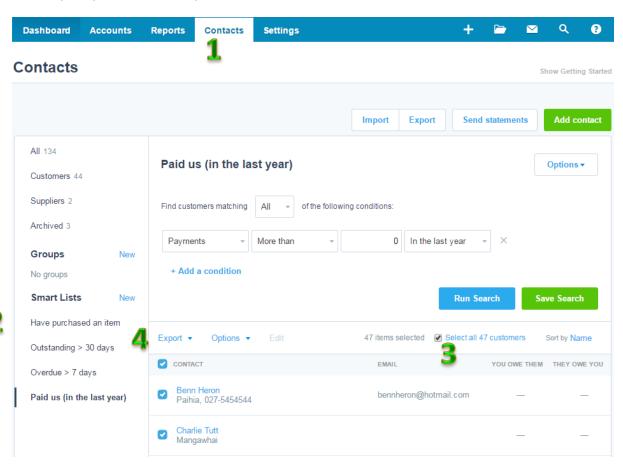

#### 5. Open this file in Excel

|   | Α          | В         | С          | D        | Е         | F           | G         | Н        | 1        | J         | К        | L         | M        |
|---|------------|-----------|------------|----------|-----------|-------------|-----------|----------|----------|-----------|----------|-----------|----------|
| 1 | Name       | EmailAdd  | FirstName  | LastName | POAttenti | POAddres    | POAddres  | POAddres | POAddres | POCity    | PORegion | POPostal( | POCountr |
| 2 | Benn Hero  | bennhero  | Benn       | Heron    |           | 114 Te Ha   | Paihia    |          |          | Paihia    |          | 200       |          |
| 3 | Charlie Tu | tt        |            |          |           | 5 Nautical  | Mangawh   | ai Heads |          | Mangawh   | ai       | 505       |          |
| 4 | Corrina Th | cthorburn | Corrina    | Thorburn |           | 108 Port A  | Wellsford |          |          | Wellsford |          | 900       |          |
| 5 | Dave Halla | davehal@  | xtra.co.nz |          |           | 13 Riverba  | Kerikeri  |          |          | Kerikeri  |          | 230       |          |
| 6 | Dave Hard  | ling      |            |          |           |             |           |          |          |           |          |           |          |
| 7 | Deborah N  | info@who  | Deborah    | Murtagh  |           | 11 Stella P | Chartwell |          |          | Hamilton  |          | 3210      |          |

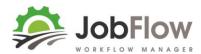

**6. Check the file..** and tell us what each column is (fill these out more if you can or else your entry once this is imported can go straight into JobFlow to fill the gaps)

| 1 | Α          | В         | С          | D        | Е         | F           | G         | Н        | T.       | J         | K        | L         | M        |
|---|------------|-----------|------------|----------|-----------|-------------|-----------|----------|----------|-----------|----------|-----------|----------|
| 1 | Name       | EmailAdd  | FirstName  | LastName | POAttenti | POAddres    | POAddres  | POAddres | POAddres | POCity    | PORegion | POPostal( | POCountr |
| 2 | Benn Hero  | bennhero  | Benn       | Heron    |           | 114 Te Ha   | Paihia    |          |          | Paihia    |          | 200       |          |
| 3 | Charlie Tu | tt        |            |          |           | 5 Nautical  | Mangawh   | ai Heads |          | Mangawh   | ai       | 505       |          |
| 4 | Corrina Th | cthorburn | Corrina    | Thorburn |           | 108 Port A  | Wellsford |          |          | Wellsford |          | 900       |          |
| 5 | Dave Halla | davehal@  | xtra.co.nz |          |           | 13 Riverba  | Kerikeri  |          |          | Kerikeri  |          | 230       |          |
| 6 | Dave Hard  | ling      |            |          |           |             |           |          |          |           |          |           |          |
| 7 | Deborah N  | info@who  | Deborah    | Murtagh  |           | 11 Stella P | Chartwell |          |          | Hamilton  |          | 3210      |          |

## Typically we use:

Name = Trading Name

Email Address = Billing/Trading Accounts Email Address

First Name(s) & Last Name = Primary Customer Contact

PO Address(s) = Billing Address Details

| ٢ | SAAttenti | SAAddres   | SAAddres        | SAAddres | SAAddres | SACity    | SARegion | SAPostalC | SACountr |
|---|-----------|------------|-----------------|----------|----------|-----------|----------|-----------|----------|
|   |           | 114 Te Hai | Paihia          |          |          | Paihia    |          | 200       |          |
|   |           | 5 Nautical | Mangawhai Heads |          |          | Mangawhai |          | 505       |          |
|   |           | 108 Port A | Wellsford       |          |          | Wellsford |          | 900       |          |
|   |           | 13 Riverba | Kerikeri        |          |          | Kerikeri  |          | 230       |          |

**SA(**Site Address) **Attention =** Primary Site(work) Location Contact Name

**SAAddress(s)** = Primary Site (work) location address details

Then tell us if you have used these if they are the Customer Billing Contact details or Site Location Contact details:

PhoneNumber FaxNumber MobileNumber DDINumber SkypeName Website

**Adding more site locations** If you have more than one work site for that customer/trading name (which is common) you can add more columns across the page to be loaded as additional site locations (or you can add straight into JobFlow)

| SA1Line1     | SA1Line2 | SA1Line3 | SA1 Line4 | SA1City | SA1Region | SA1PostalCode |
|--------------|----------|----------|-----------|---------|-----------|---------------|
| No Street/Rd | District |          |           | City    | Region    | PostalCode    |

**7.** Save and send us this file.

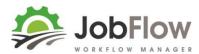

## **Products, Materials and Services**

You may have used "Inventory' in Xero to create all of your invoice line items or descriptions for products, materials and services.

To find and export these from Xero:

- 1. From your Main Menu in Xero select "Accounts" and then "Inventory"
- 2. Select Export to CSV

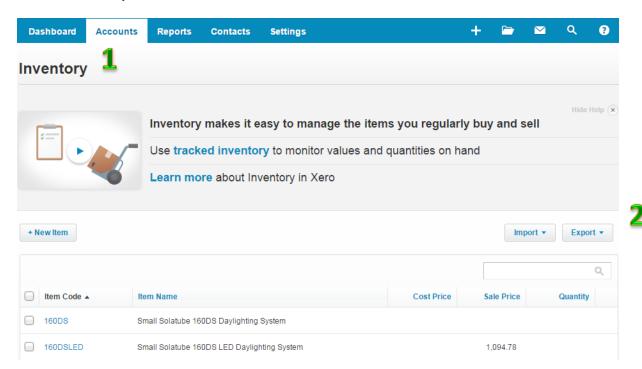

- 3. Open this file in Excel, (it will be named something like InventoryItems-20160801.csv)
- **4.** Here are the columns we are interested in:

|   | Α         | В                                                  | G                                                                   | Н              | 1            |
|---|-----------|----------------------------------------------------|---------------------------------------------------------------------|----------------|--------------|
| 1 | *ItemCode | ItemName                                           | SalesDescription                                                    | SalesUnitPrice | SalesAccount |
| 2 | 160DS     | Small Solatube 160DS Daylighting System            | To supply and install - Small Solatube [160DS] Daylighting System   | 0              | 203          |
| 3 | 160DSLED  | Small Solatube 160DS LED Daylighting System        | Supply & Install Solatube 160DS LED Daylighting System              | 1,094.78       | 203          |
| 4 | 160DSV    | Small Solatube 160DS Ventilating DaylightingSystem | Supply & Install Small Solatube 160DS Ventilating Daylighting Syste | 1,394.78       | 203          |

- -Item Code =Stock Code
- -Sales Description = Invoice Description
- -Sales Unit Price = Sell Price
- -Sales Account = GL Code (for accounts)
- 5. Work through each item (delete those that aren't current) and add:

**Unit =** Unit of measure this is priced as eg tonne, bale, kg, hr etc

**Type =** is this a Product(stock tracked), Material (Stock not tracked) or Service

**Category** =(one of the below, this is used as a filter- select the one that best suits)

-Baling -Cartage -Fertiliser
-General -Inoculant -Poly
-Seed -Spray -Fuel
-Silage -Cultivation -Labour

-Machinery

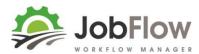

# **Resources (Vehicles and Implements)**

You may have an asset register in Xero that can be used as a starting point for your resources (vehicles and implements)

- 1. From your Main Menu in Xero select "Accounts" then "Fixed Assets"
- 2. Select Export to CSV
- **3.** Open this file in Excel

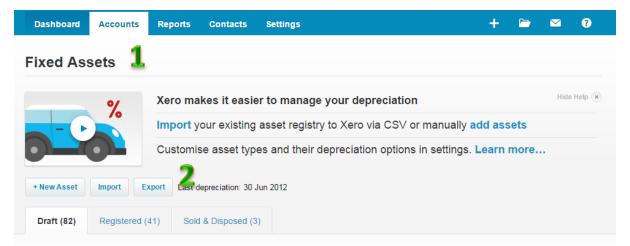

## Redefine your assets to give us the following details:

- Short Name for asset eg #31 JD6430 used on job cards to identify which vehicle/implement to take to do a task
- o Long Name for asset eg. #31 John Deere 6430 (Leased)
- Asset Id: eg #31 (not mandatory)
- o **Type:** Vehicle or Implement
- o **Sub Type:** enter one from the below that best describes your asset:

| -Baler         | -Cultivator  | -Disc     |
|----------------|--------------|-----------|
| -Drill         | -Harvester   | -Loader   |
| -Mower         | -Planter     | -Plough   |
| -Power Harrow  | -Rake        | -Roller   |
| -Roller Tiller | -Rotor Spike | -Spreader |
| -Subsoiler     | -Tiller      | -Tedder   |
| -Tractor       | -Trailer     | -Truck    |